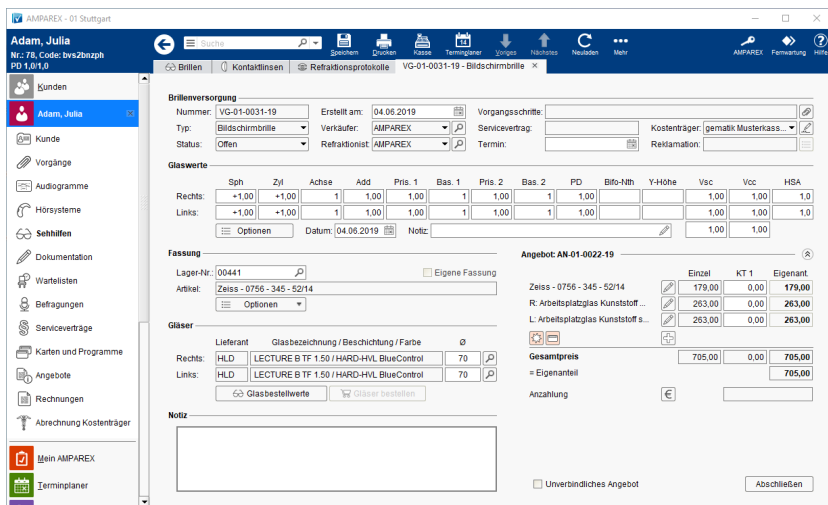

### Arbeitsabläufe

- 
- [Komplettbrille | Arbeitsablauf, Optik](https://manual.amparex.com/display/HAN/Komplettbrille+%7C+Arbeitsablauf%2C+Optik) [Elektronischer Kostenvoranschlag eKV | Arbeitsablauf Optik](https://manual.amparex.com/display/HAN/Elektronischer+Kostenvoranschlag+eKV+%7C+Arbeitsablauf+Optik)

### Funktionsleiste

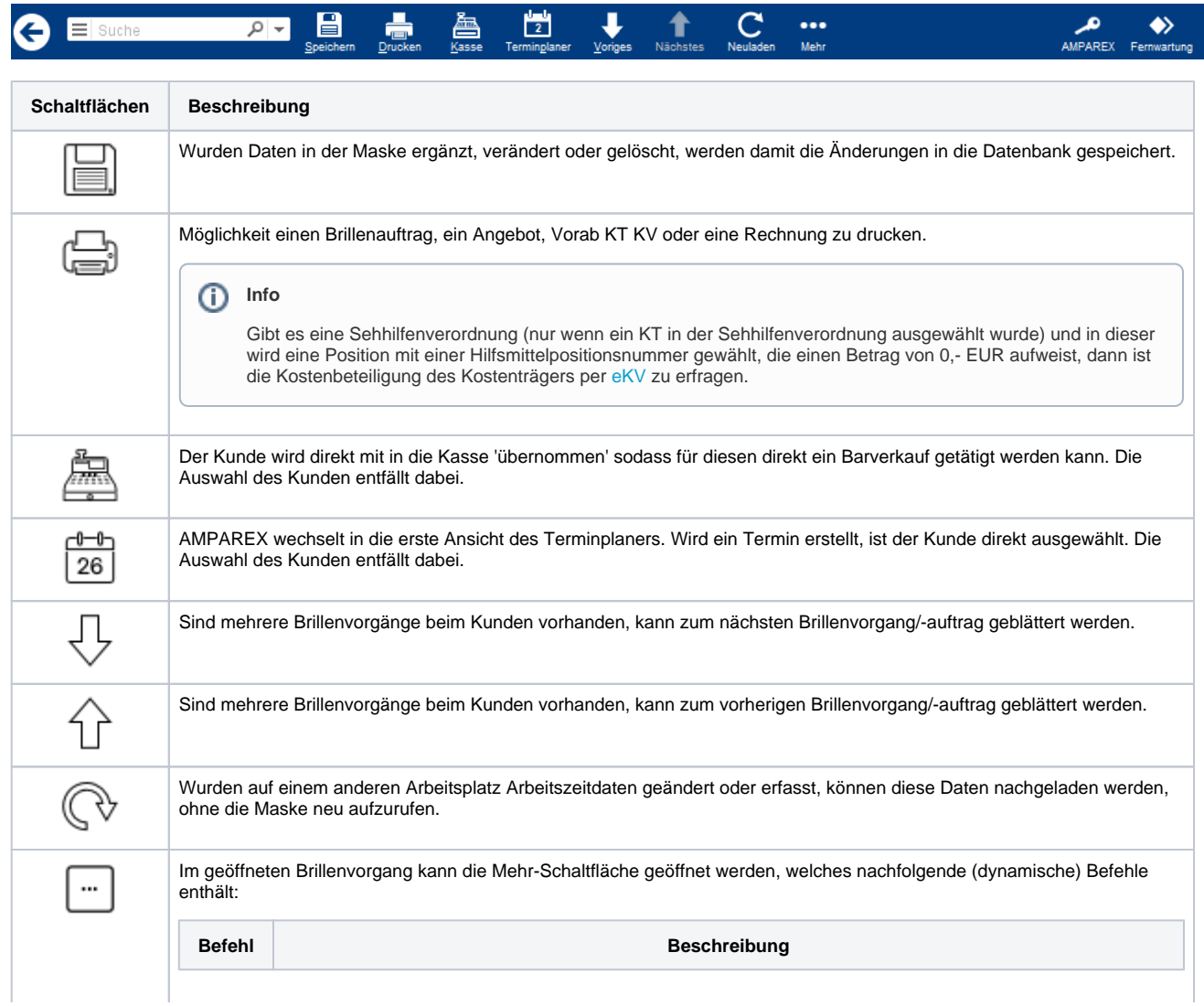

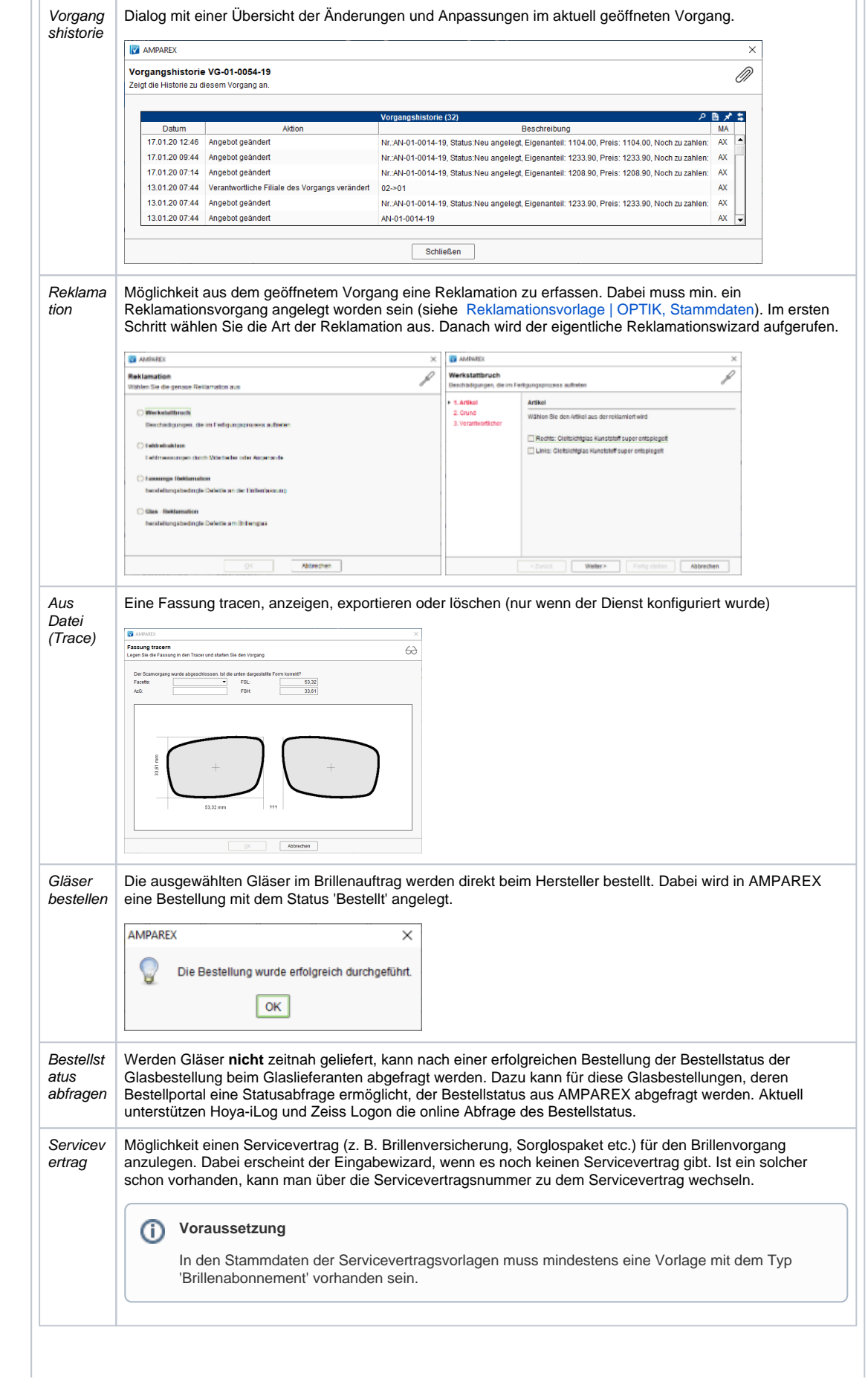

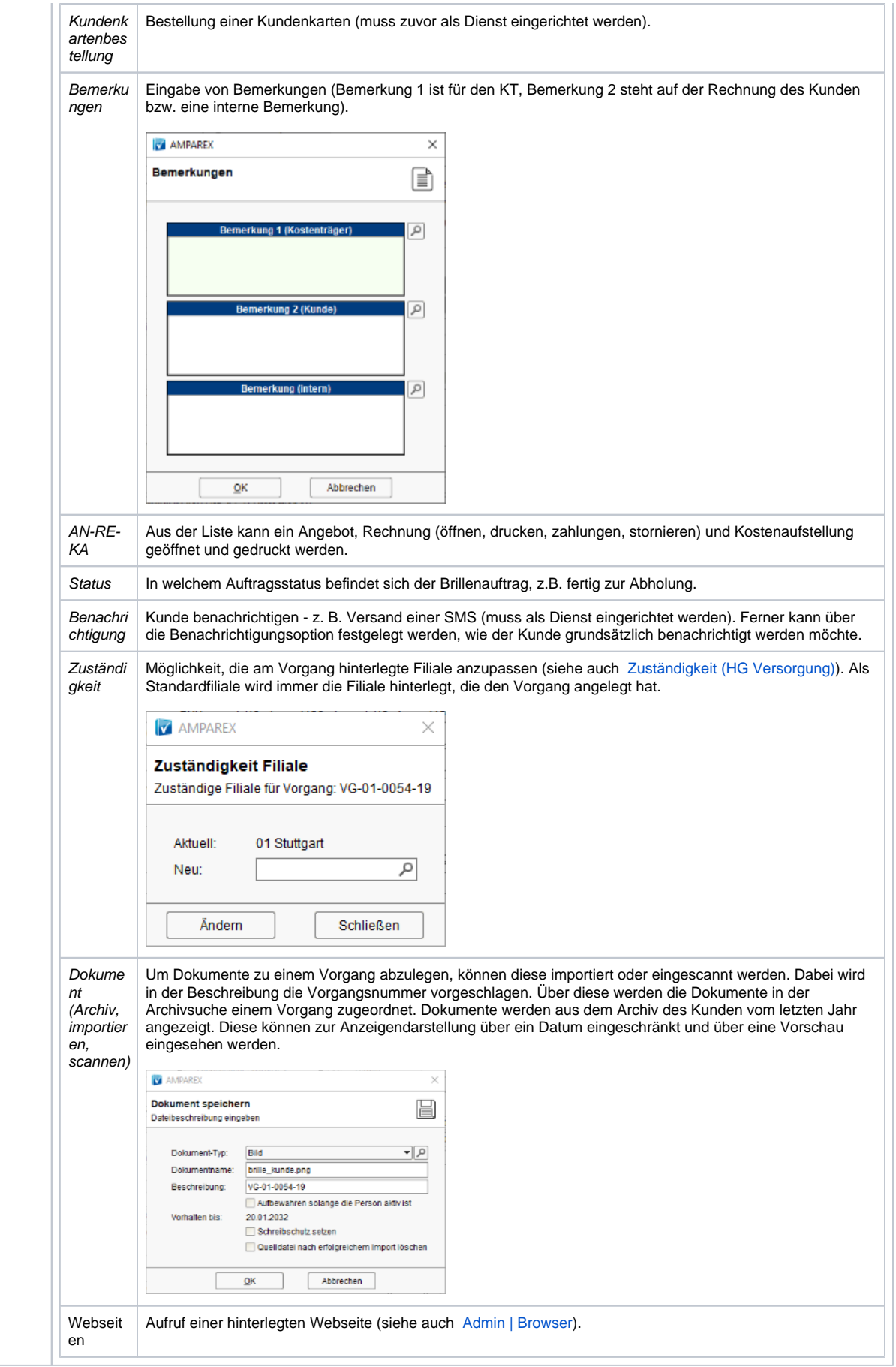

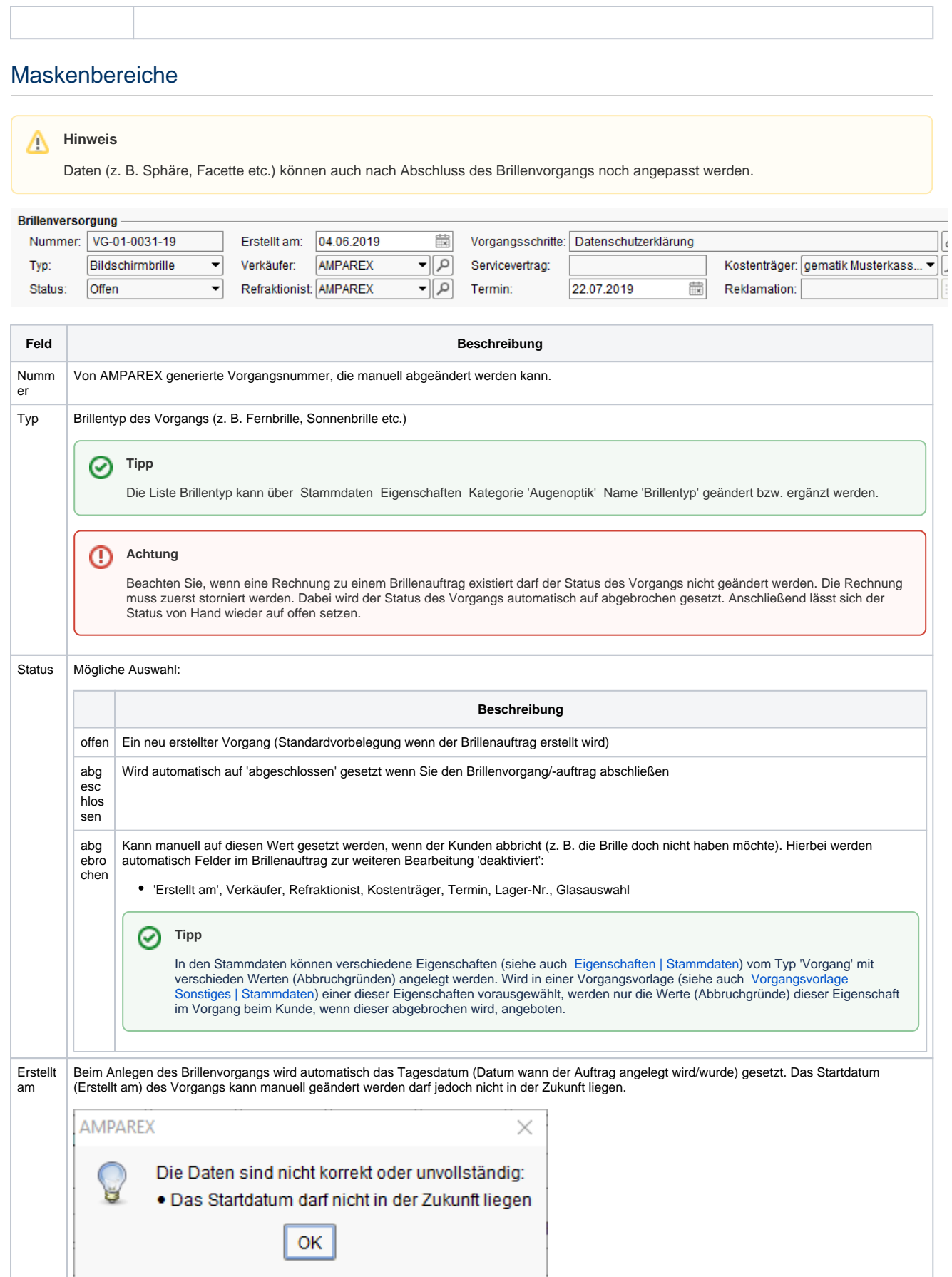

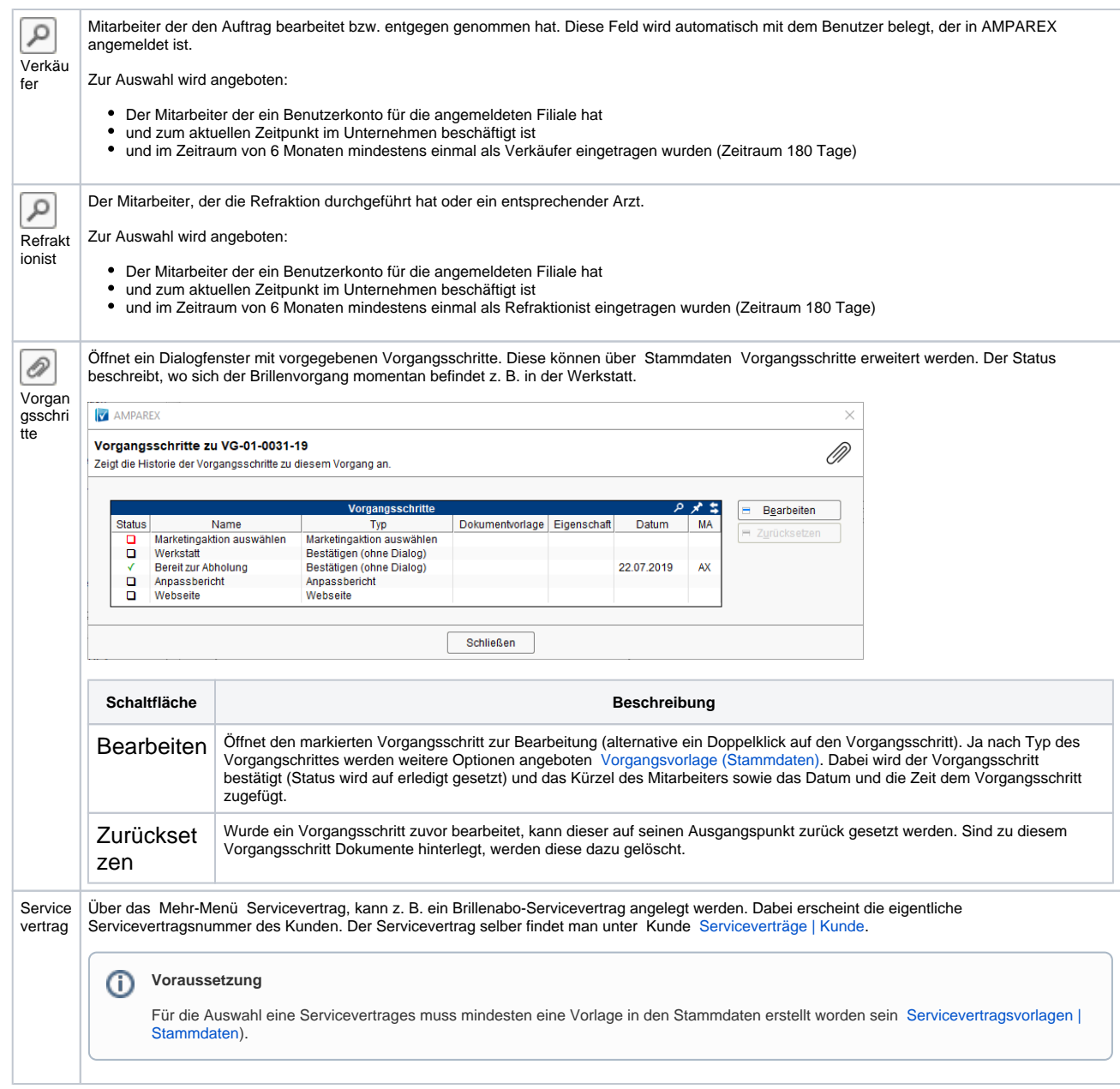

 $\sim$ 

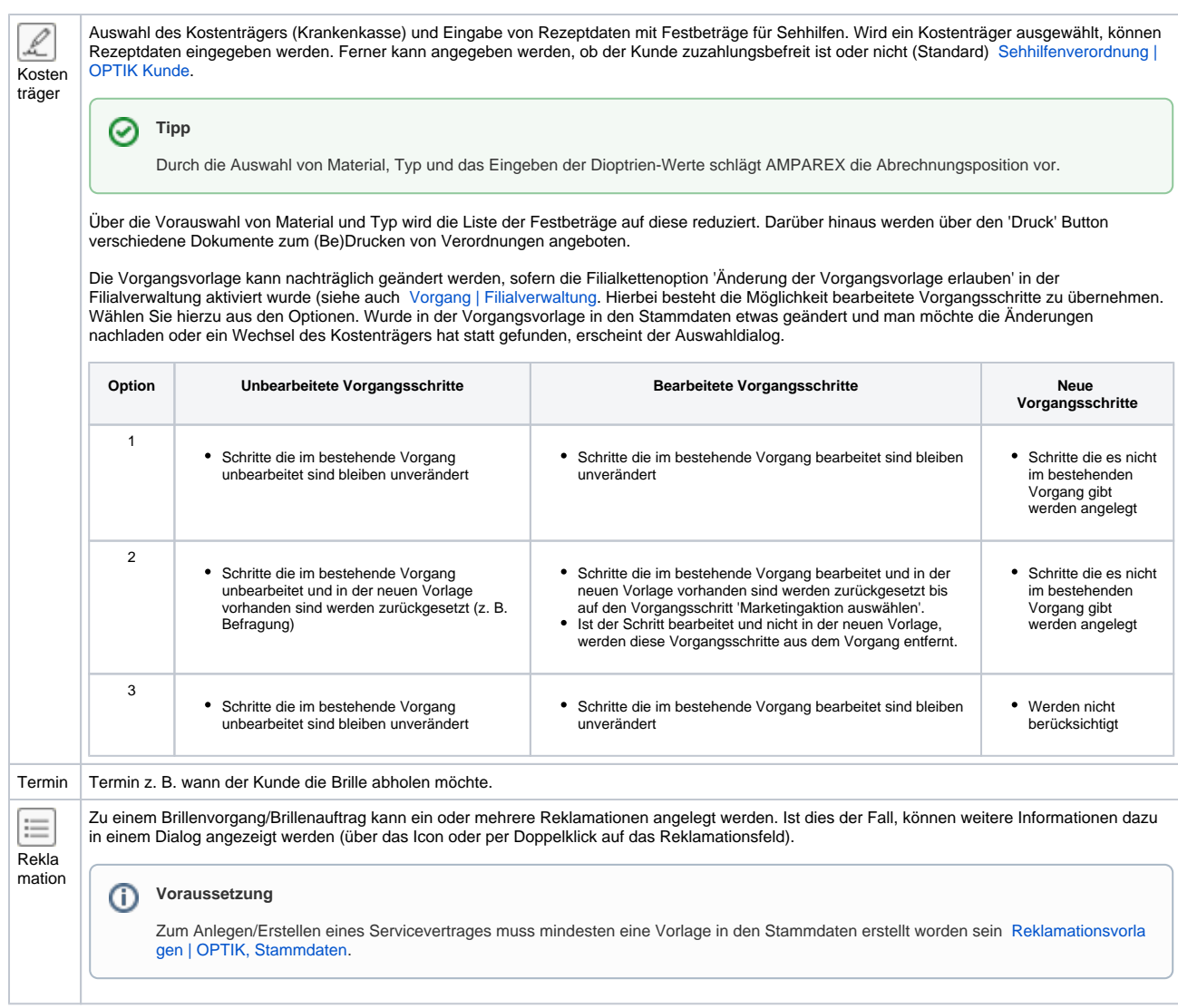

#### **Glaswerte**

Erfassung der Glaswerte, je Seite

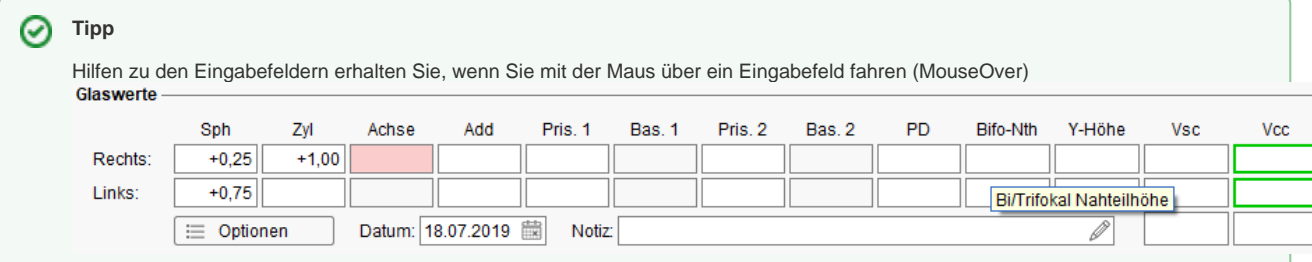

#### **Farblegende (Eingabefelder)**

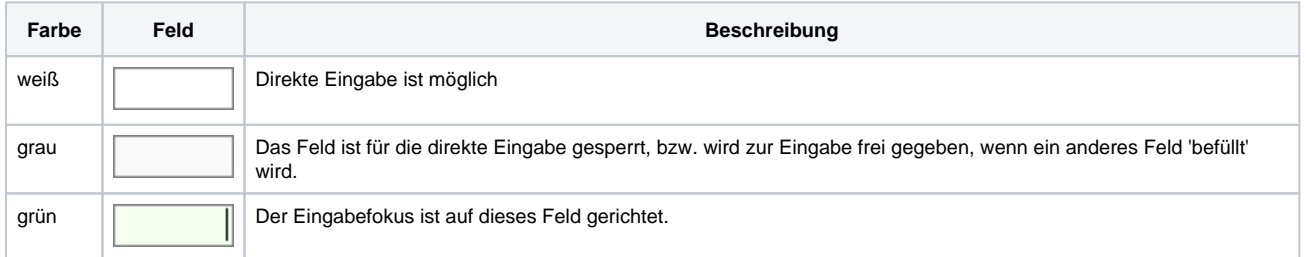

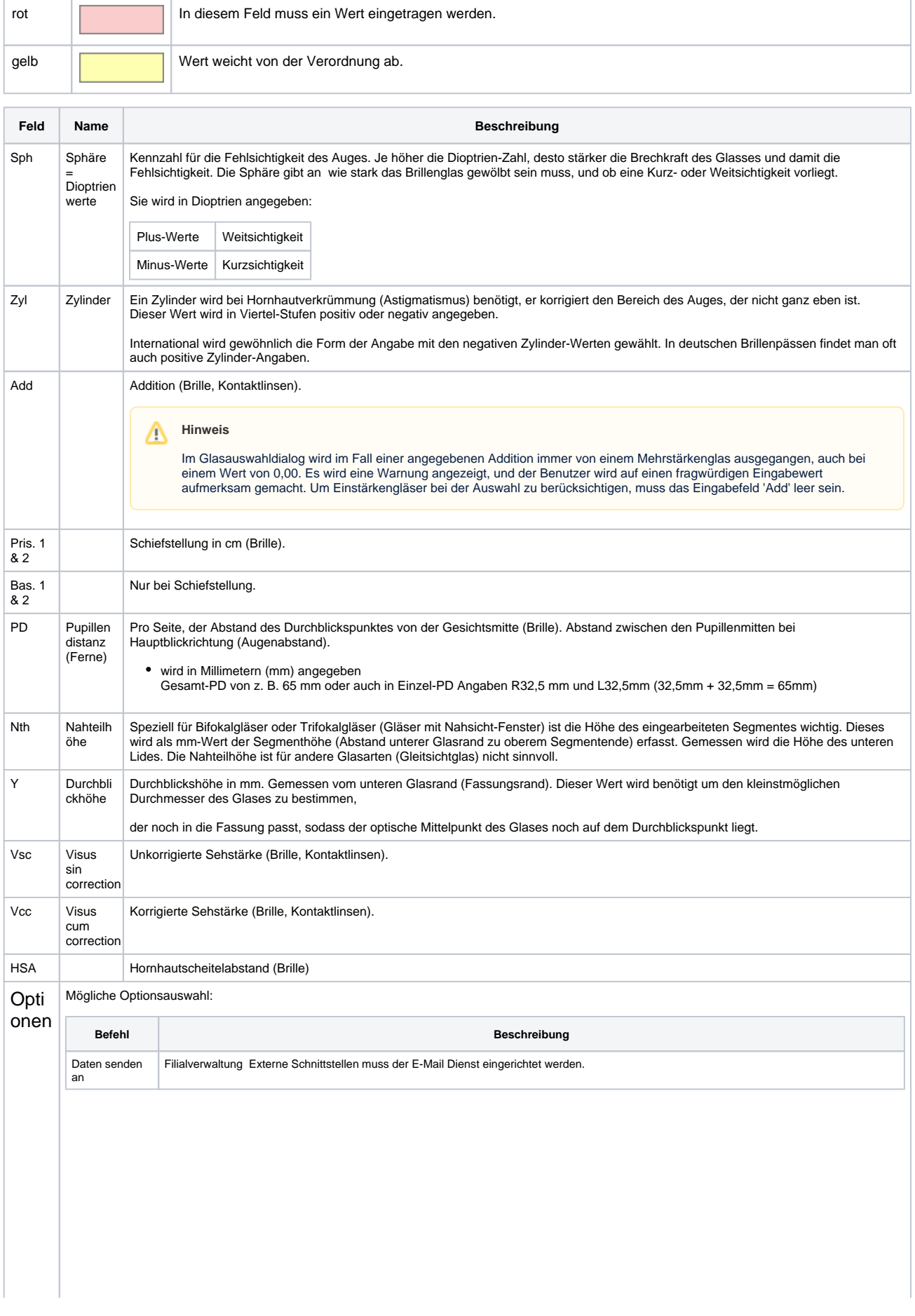

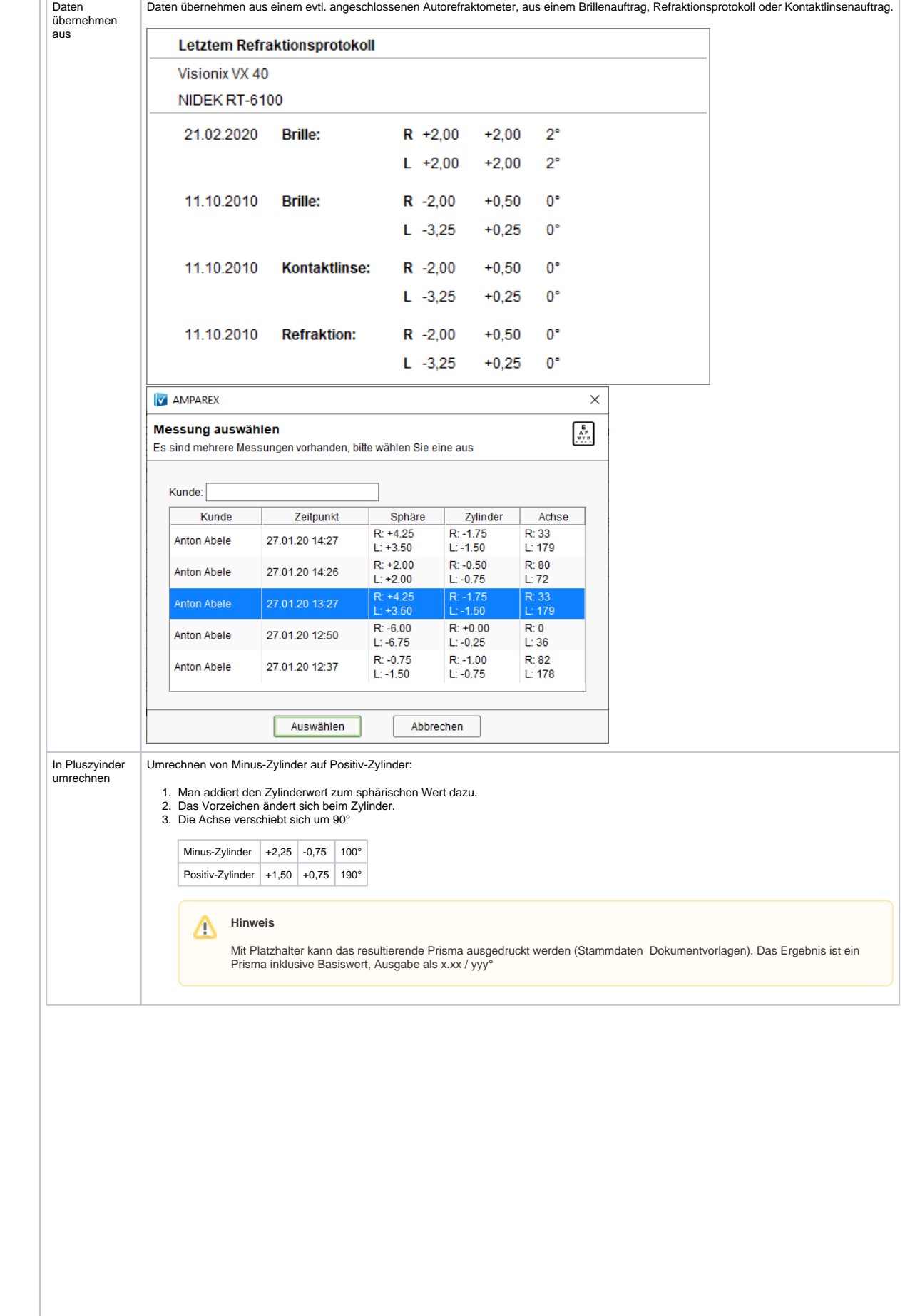

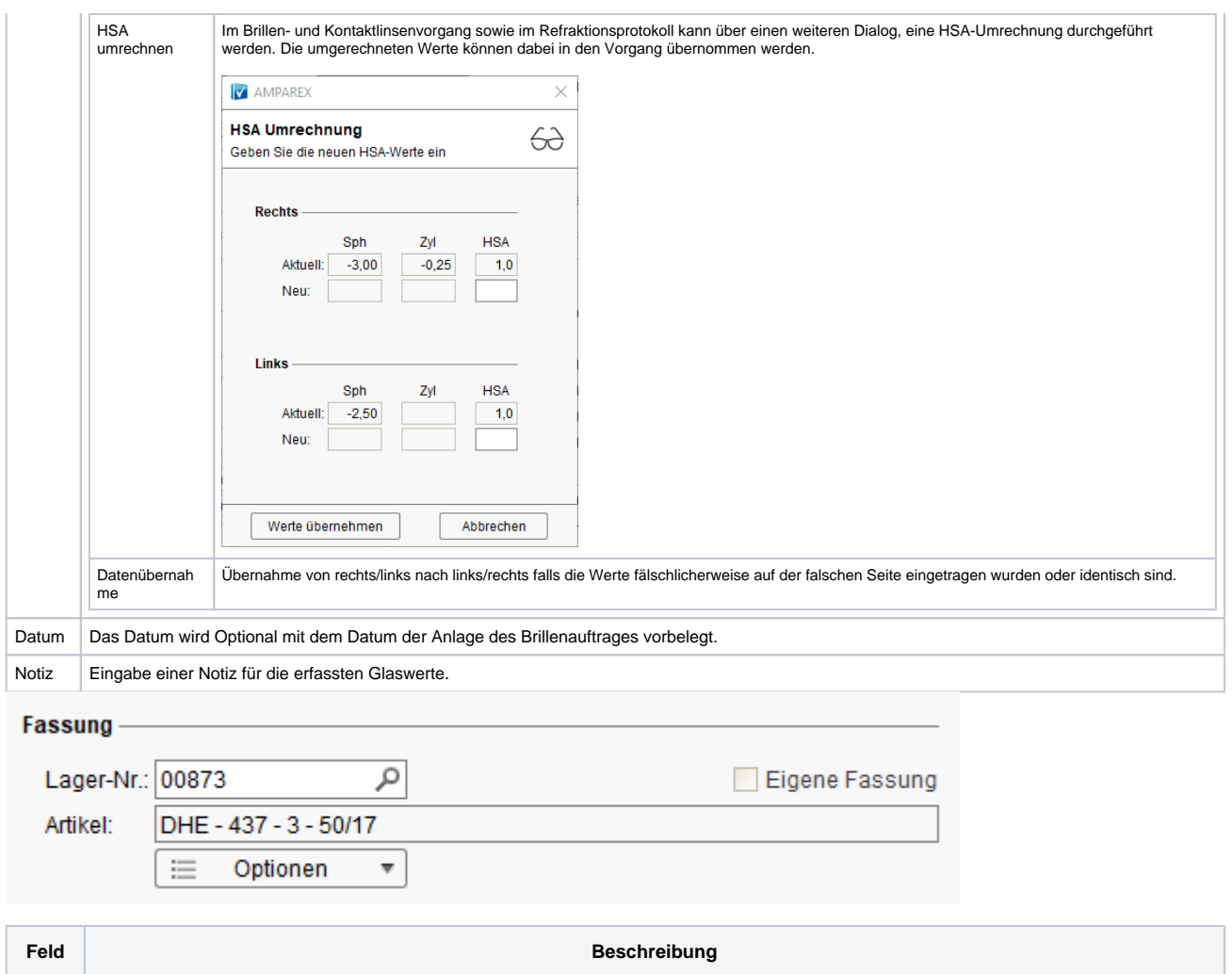

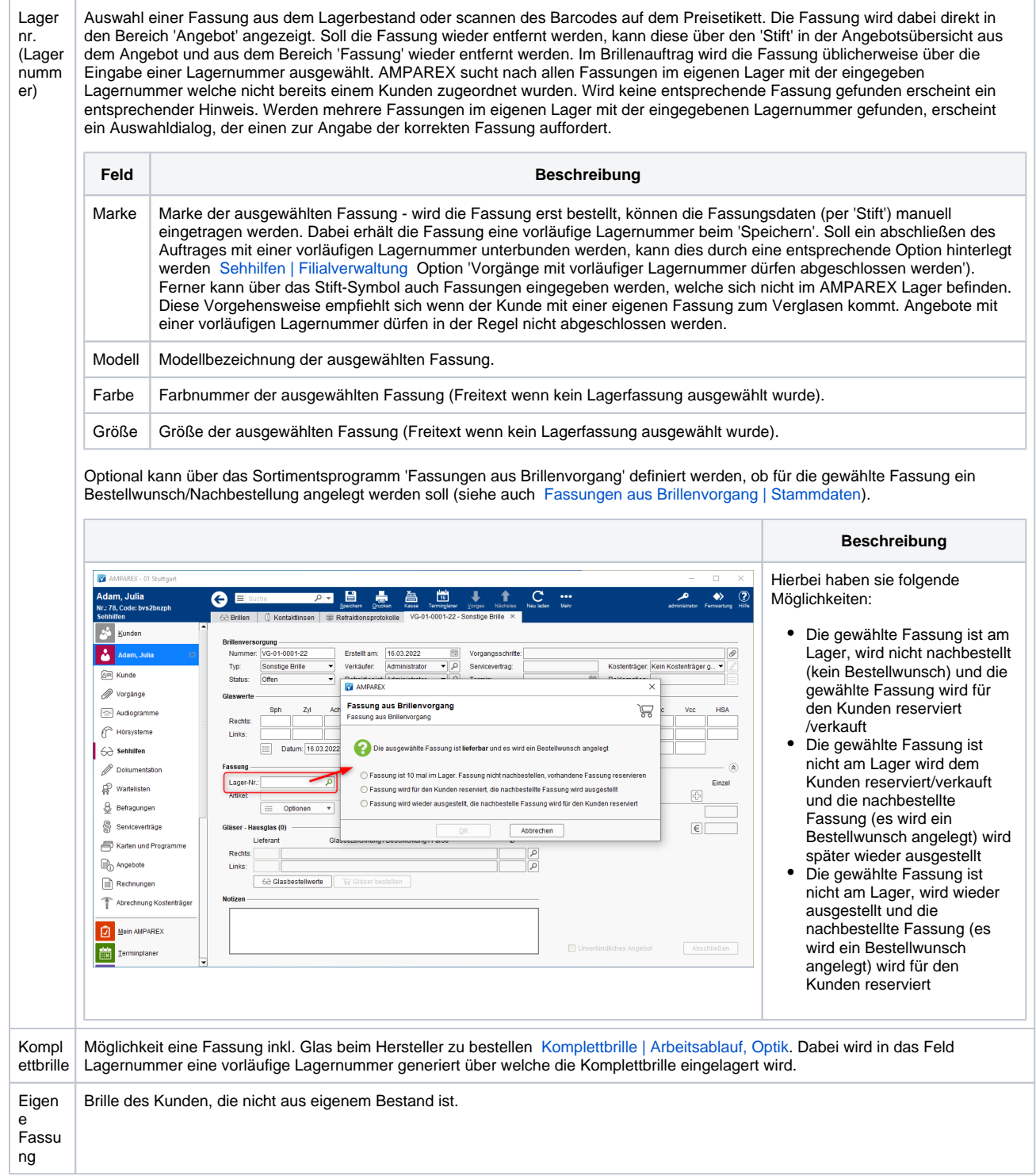

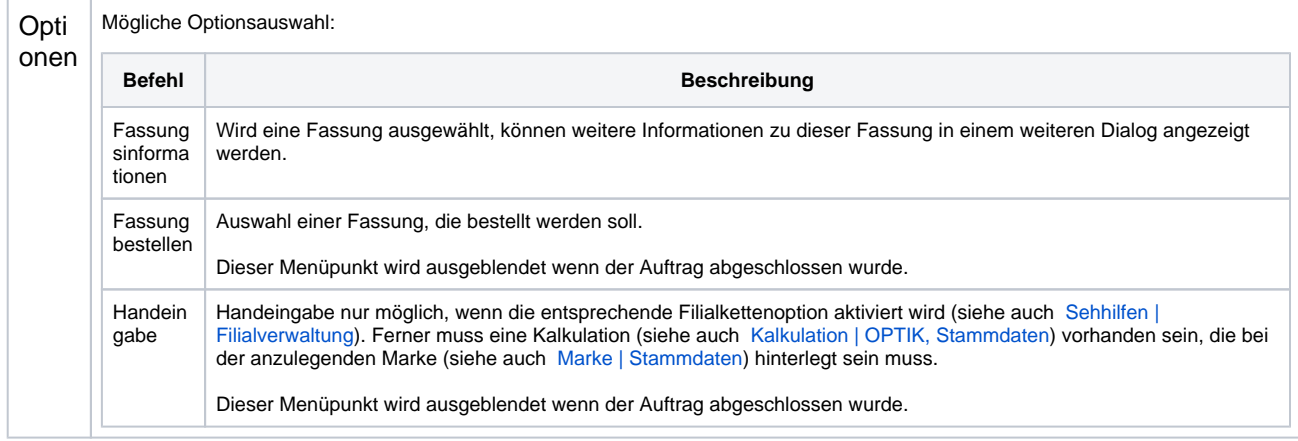

Zeigt die einzelnen Auftragspostionen in dem Brillenvorgang/-auftrag an. Dabei können Positionen hinzugefügt, bearbeitet oder gelöscht werden.

Per 'Klick' auf die Angebotsnummer in der Überschrift (z. B. '**Angebot: AN-01-0022-19**') oder auf blendet den Einzelpreis bzw. den Kostenträgeranteil ein bzw. aus.

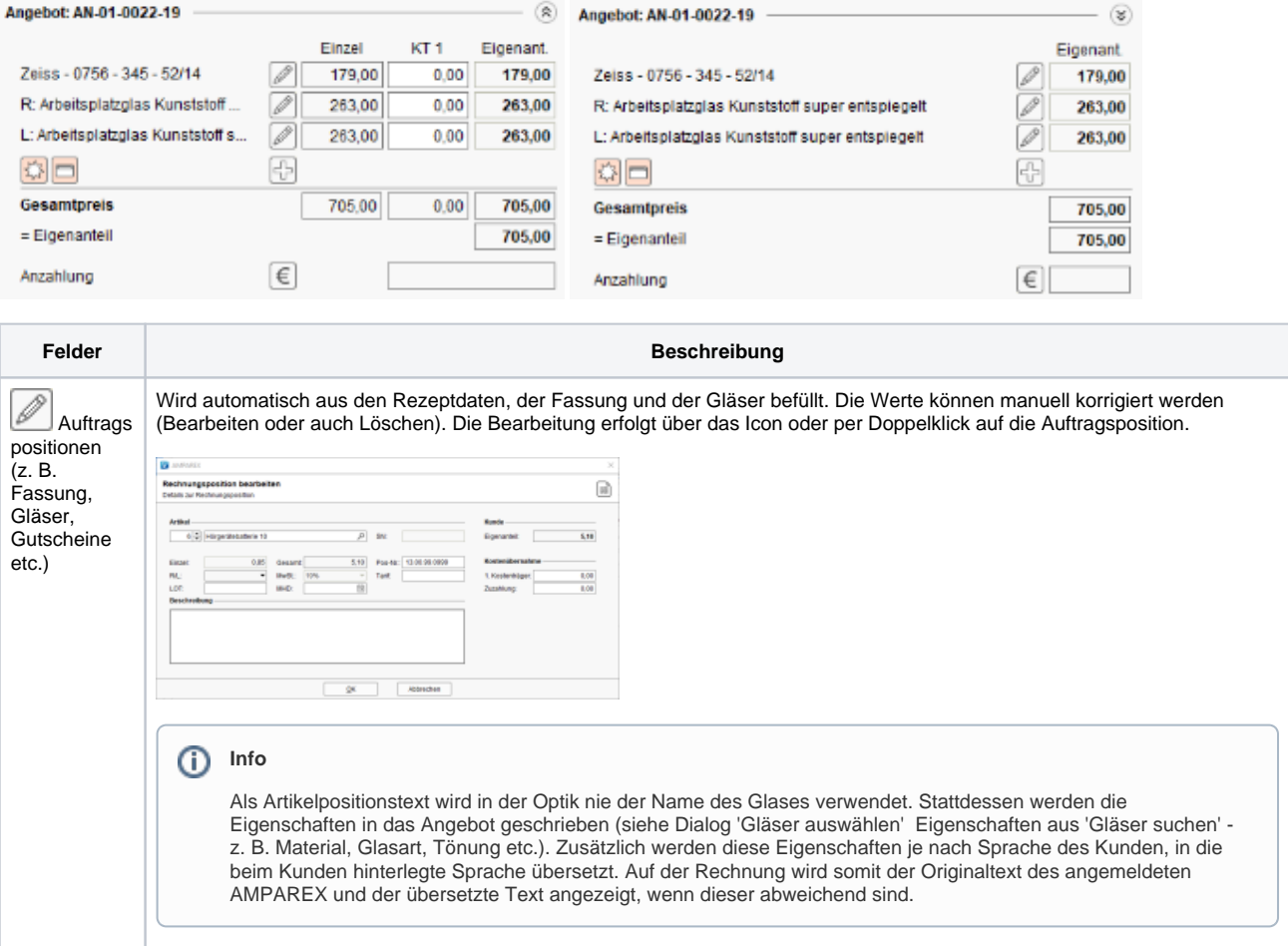

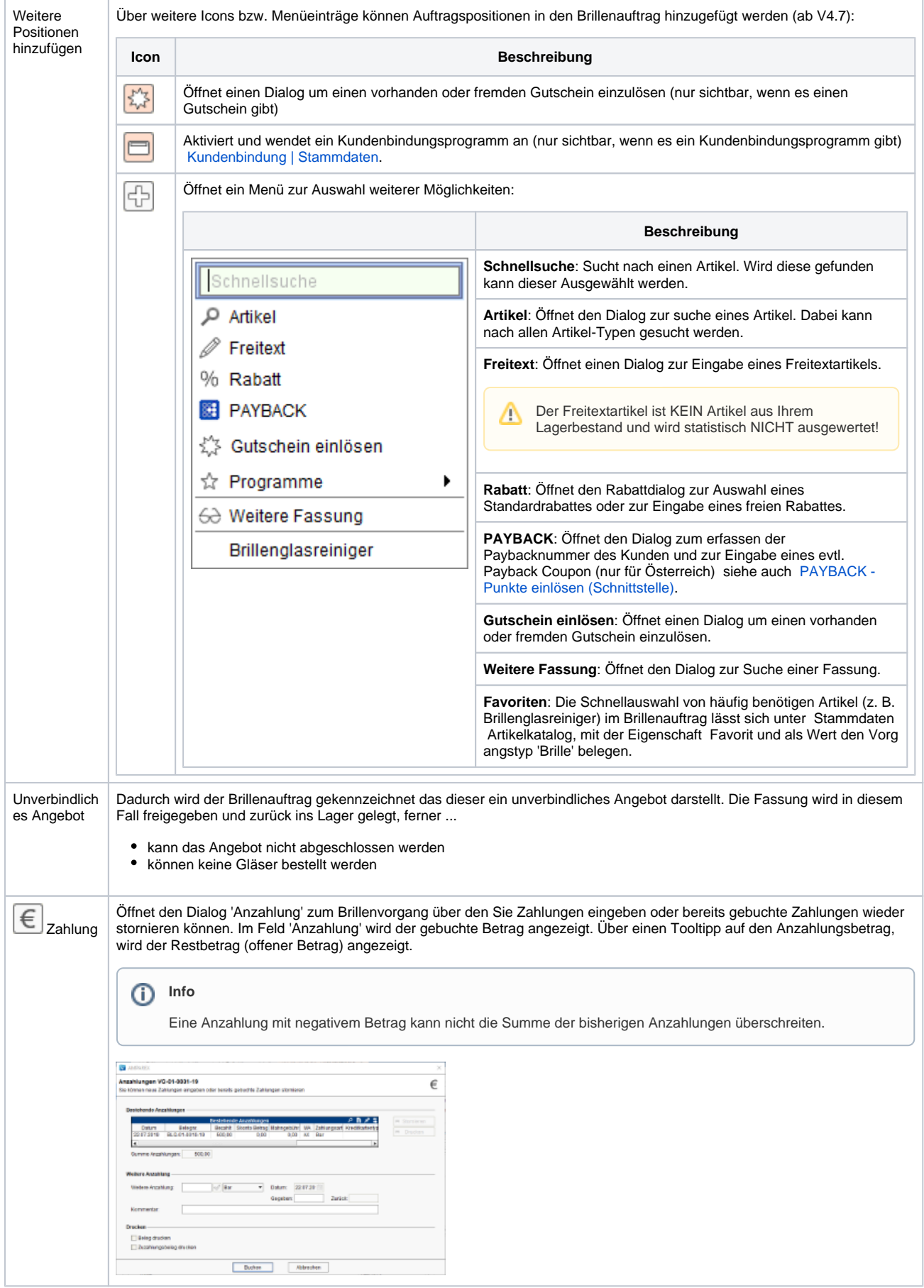

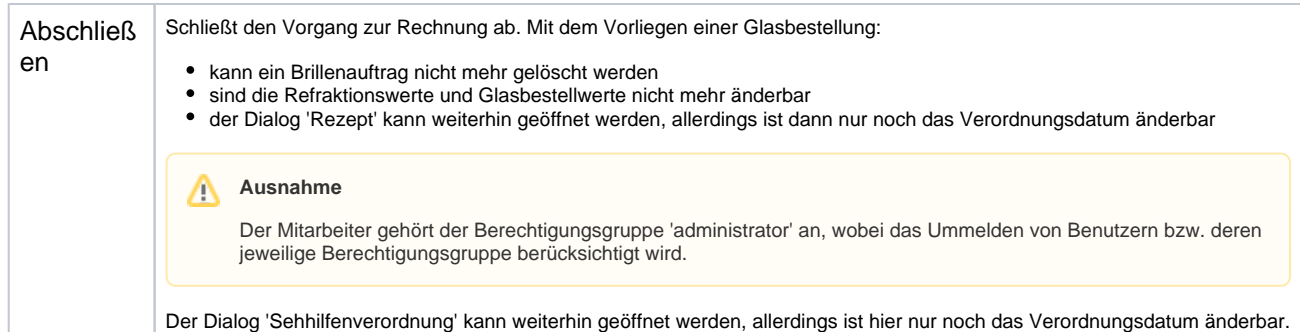

Zusammenstellung bzw. Auswahl von Gläser anhand importierter Glaspreislisten der Hersteller (Manueller Import über die [Glaspreislisten](https://manual.amparex.com/pages/viewpage.action?pageId=14713487)  [\(Wartung\)](https://manual.amparex.com/pages/viewpage.action?pageId=14713487) oder automatischer Import in den [Firmen Bestellung/Lieferung \(Stammdaten\)](https://manual.amparex.com/pages/viewpage.action?pageId=4916085) Glaspreislisten autom. aktualisieren [Gläser \(Kunde\)](https://manual.amparex.com/pages/viewpage.action?pageId=14713473).

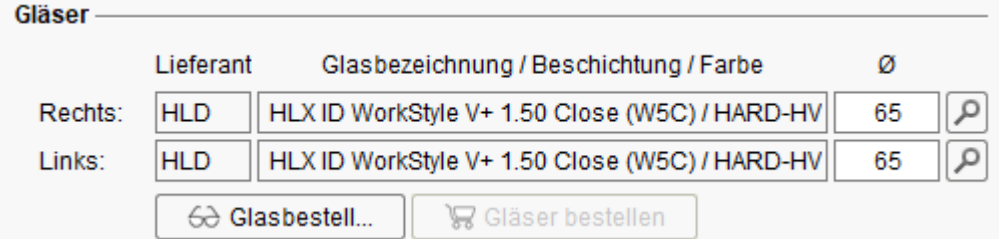

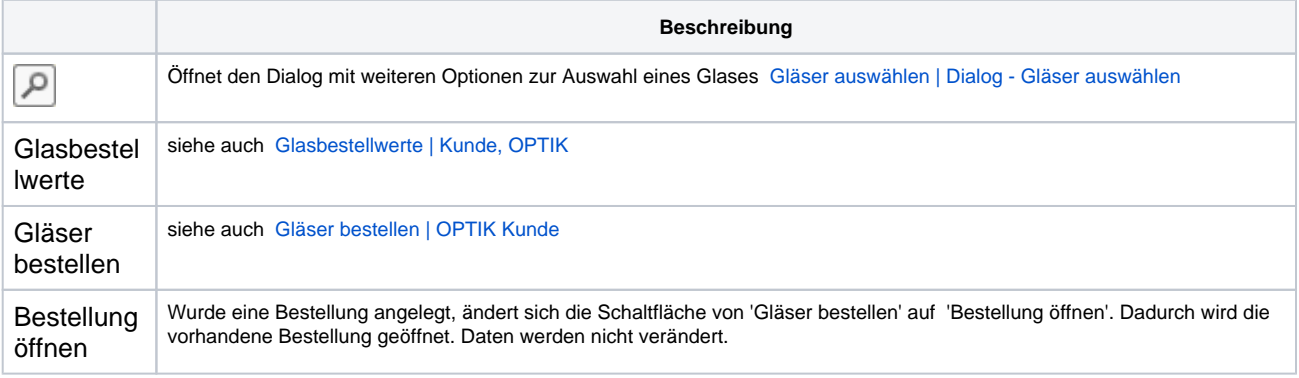

### Dialoge

- [Gläser auswählen | Kunde, OPTIK](https://manual.amparex.com/pages/viewpage.action?pageId=14713473)
- [Glasbestellwerte | Kunde, OPTIK](https://manual.amparex.com/display/HAN/Glasbestellwerte+%7C+Kunde%2C+OPTIK)
- [Form und Facette | OPTIK](https://manual.amparex.com/display/HAN/Form+und+Facette+%7C+OPTIK)
- [Gläser bestellen | OPTIK Kunde](https://manual.amparex.com/pages/viewpage.action?pageId=14714842)
- [Sehhilfenverordnung | OPTIK Kunde](https://manual.amparex.com/display/HAN/Sehhilfenverordnung+%7C+OPTIK+Kunde)